### **Küls eszközök**

Dokumentum cikkszáma: 419462-211

2007. január

Ez az útmutató a külön beszerezhető külső eszközök használatát ismerteti.

# **Tartalomjegyzék**

#### **[1](#page-2-0) [Az USB-eszközök használata](#page-2-1)**

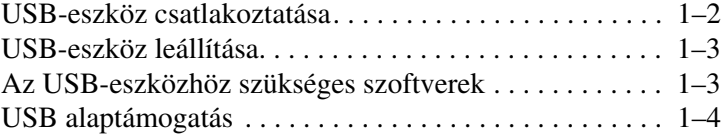

#### **[2](#page-6-0) [A dokkolóegység csatlakozójának](#page-6-1)  [használata](#page-6-1)**

**1**

## <span id="page-2-1"></span><span id="page-2-0"></span>**Az USB-eszközök használata**

Az USB (Universal Serial Bus, univerzális soros busz) csatolófelülettel a számítógéphez vagy egy külön megvásárolható dokkolóegységhez olyan külső eszközöket csatlakoztathat, mint például az USB alapú egér, billentyűzet, meghajtó, nyomtató, képolvasó és elosztó. A számítógéphez vagy egy másik elosztóhoz csatlakoztatható elosztó használatával további USB portok biztosíthatók.

A számítógép 1 darab tápellátással rendelkező és 2 darab hagyományos USB portot tartalmaz; a portok USB 1.0, USB 1.1 és USB 2.0 szabványú eszközöket egyaránt támogatnak.

- A számítógép jobb oldalán található, tápellátással rendelkező USB port tápellátásra alkalmas USB-kábellel történő használat esetén képes tápellátást nyújtani a külső eszközöknek.
- A másik két USB port nem nyújt tápellátást, így ha külső, külön tápellátást igénylő eszközöket csatlakoztat ezekhez az USB portokhoz, az eszközöket külső áramforráshoz is csatlakoztatnia kell. Az alacsony energiaigényű eszközök – például az USB alapú billentyűzetek, egerek és webkamerák – a hagyományos USB portokhoz történő csatlakoztatás esetén sem igényelnek külön tápellátást.

Külön beszerezhető dokkolóegység használatával további USB portokkal bővítheti a számítógépet.

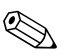

✎Előfordulhat, hogy a számítógépe kissé eltér a jelen fejezetben ábrázolttól.

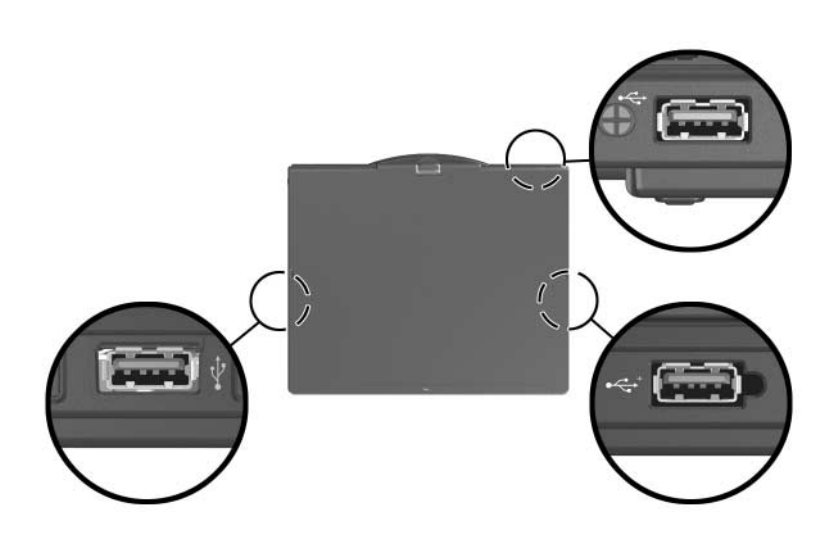

#### <span id="page-3-0"></span>**USB-eszköz csatlakoztatása**

**VIGYÁZAT!** Az USB-eszközt csatlakoztatásakor ne erőltesse, nehogy megsérüljenek az USB-csatlakozók.

Az USB-eszköz számítógéphez történő csatlakoztatásához csatlakoztassa az eszköz USB-kábelét az USB porthoz. Az operációs rendszer hangjelzéssel figyelmeztet, hogy felismerte az eszközt.

✎Az USB-eszköz első alkalommal történő csatlakoztatásakor "Az eszközillesztő szoftver telepítése" üzenet jelenik meg a tálca jobb szélén található értesítési területen.

### <span id="page-4-0"></span>**USB-eszköz leállítása**

Ä**VIGYÁZAT!** Az adatvesztés és a rendszerlefagyás elkerülése érdekében eltávolítás előtt állítsa le az USB-eszközt.

Az USB-eszköz leállítása:

1. Kattintson duplán a tálca jobb szélén, az értesítési területen található Hardver biztonságos eltávolítása ikonra.

✎A Hardver biztonságos eltávolítása ikon megjelenítéséhez kattintson az értesítési területen lévő **Rejtett ikonok megjelenítése** (< vagy <<) ikonra.

2. Kattintson a listában a kívánt USB-eszközre.

✎Ha az USB-eszköz nem található meg a listában, nem szükséges leállítania az eszközt az eltávolítás előtt.

3. Kattintson a **Leállítás**, majd az **OK** gombra.

#### <span id="page-4-1"></span>**Az USB-eszközhöz szükséges szoftverek**

Egyes USB-eszközök további szoftver telepítését igénylik, amely általában megtalálható az adott eszközhöz mellékelt szoftverek között. Az eszközökhöz szükséges szoftverekről további információt az adott eszköz felhasználói útmutatójában talál.

### <span id="page-5-0"></span>**USB alaptámogatás**

Az (alapértelmezés szerint engedélyezett) USB-alaptámogatás a következőkre ad lehetőséget:

- A számítógép valamely USB portjához csatlakoztatott USB-billentyűzet, -egér vagy -elosztó használata a számítógép indítása közben vagy egy nem Microsoft® Windows® alapú alkalmazásban, illetve segédprogramban.
- A számítógép indítása vagy újraindítása külön beszerezhető külső MultiBay eszközről.
- Az USB-alaptámogatás engedélyezése és letiltása:
	- 1. A Computer Setup segédprogram megnyitásához kapcsolja be vagy indítsa újra a számítógépet, majd nyomja le az **f10** billentyűt, amikor az " $F10 = ROM$  Based Setup" (F10 = ROM memóriában tárolt beállítások) üzenet megjelenik a képernyő bal alsó sarkában.
	- 2. A nyílbillentyűkkel válassza a **System Configuration (Rendszerkonfiguráció) > Device configurations (Eszközkonfiguráció)** parancsot, majd nyomja meg az **enter** billentyűt.
	- 3. Válassza a nyílbillentyűkkel az USB alaptámogatás engedélyezését vagy letiltását, majd nyomja meg az **f10** billentyűt.
	- 4. A beállítások mentéséhez és a Computer Setup programból való kilépéshez válassza a **File (Fájl) > Save changes and exit (Módosítások mentése és kilépés)** parancsot, majd kövesse a képernyőn megjelenő utasításokat.
- A beállítások a számítógép újraindításakor lépnek életbe.

**2**

## <span id="page-6-1"></span><span id="page-6-0"></span>**A dokkolóegység csatlakozójának használata**

A számítógép alján található dokkolóegység-csatlakozóval a számítógép egy külön beszerezhető dokkolóegységhez csatlakoztatható. Külön beszerezhető dokkolóegység használatával további portokkal és csatlakozókkal bővítheti a számítógépet.

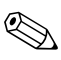

Előfordulhat, hogy a számítógépe kissé eltér a jelen fejezetben ábrázolttól.

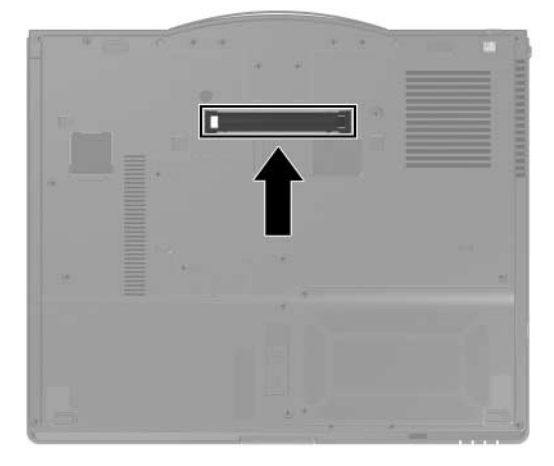

© Copyright 2007 Hewlett-Packard Development Company, L.P.

A Microsoft és a Windows elnevezés a Microsoft Corporation Amerikai Egyesült Államokban bejegyzett kereskedelmi védjegye.

Az itt szereplő információ előzetes értesítés nélkül változhat. A HP termékeire és szolgáltatásaira vonatkozó kizárólagos jótállás az adott termékhez, illetve szolgáltatáshoz mellékelt, korlátozott jótállásról szóló nyilatkozatban vállalt jótállás. A dokumentumban ismertetettek nem jelentenek semmiféle további jótállást. A HP nem vállal felelősséget az itt található esetleges technikai vagy szerkesztési hibákért és mulasztásokért.

Külső eszközök Első kiadás: 2007. január Dokumentum cikkszáma: 419462-211